[Experiment](#page-2-0) [Result](#page-6-0) [Summary](#page-8-0)

## Resampler Viewed from 10,000 Feet High

Lu Guanqun

Intel ISPD OTC

August 16, 2011

Lu Guanqun [Resampler Viewed from 10,000 Feet High](#page-9-0)

 $\leftarrow$ 

点  $\sim$ 化重 网络 性  $299$ 

<span id="page-0-0"></span>э

## **Outline**

This slide tries to understand the practical uses of resampler method in PulseAudio. This is not an explaination of complicated algorithms for resampler.

### 1 [Experiment](#page-2-0)

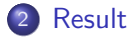

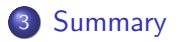

 $\sim$ 化重 经间

## Hardware Configuration

- **o** Lenovo ThinkPad T410
- $\bullet$  Intel(R) Core(TM) i5 CPU M 560 @ 2.67GHz (4 cores)
- 2.8 GB Memory

 $\sim$   $\sim$ 

 $\sim$ 

A

<span id="page-2-0"></span>医单侧 医单侧

## Software Configuration

- Kernel: 2.6.40-4.fc15.i686 #1 SMP Fri Jul 29 18:54:39 UTC 2011 i686 i686 i386 GNU/Linux
- PulseAudio: 16147ae8283cb634f55e76f63395a599a69b78b5 (Mon Aug 15 22:31:55 2011  $+0530$ )

 $\rightarrow$   $\equiv$   $\rightarrow$   $\rightarrow$ 

#### [Experiment](#page-2-0) [Result](#page-6-0)

### Test Script

```
# $1: directory to put the output data
# $2: #nr of clients to pulseaudio
# $3: resampler method
### pulseaudio ###
pulseaudio -k
sudo sed -i -r "s/(resample-method = ).*/\1$3/" /usr/etc/pulse/daemon.conf
pulseaudio &
sleep 1
### clients ###
for i in 'seq 1 $2';
do
    sndfile-play music/16_WAV_48000Hz_stereo_16bit.wav &
done
sleep 1
### stat ###
perf record -p 'pidof pulseaudio' &
pidstat -p 'pidof pulseaudio' -u 1 > cpu.txt &
sleep 25
### cleanup ###
pkill -USR1 perf && pkill pidstat
mkdir $1 && mv perf.data $1/ && mv cpu.txt $1/
pkill sndfile-play
pulseaudio -k
```
wait

イロメ イ押メ イヨメ イヨメー

 $2990$ 

重

## Things to be studied - Variables

- Different resampler method
- The number of connections

These two above variables could both impact CPU utilization. The gut feeling for us is:

- The more complicated the resampler method is, the more CPU will be used.
- **•** The more number of connections are established to PulseAudio, the more CPU will be used.
- Is it ture? If positive, then to what degree?

つくい

<span id="page-6-0"></span>[Experiment](#page-2-0)<br>**[Result](#page-6-0)** 

## That's true!

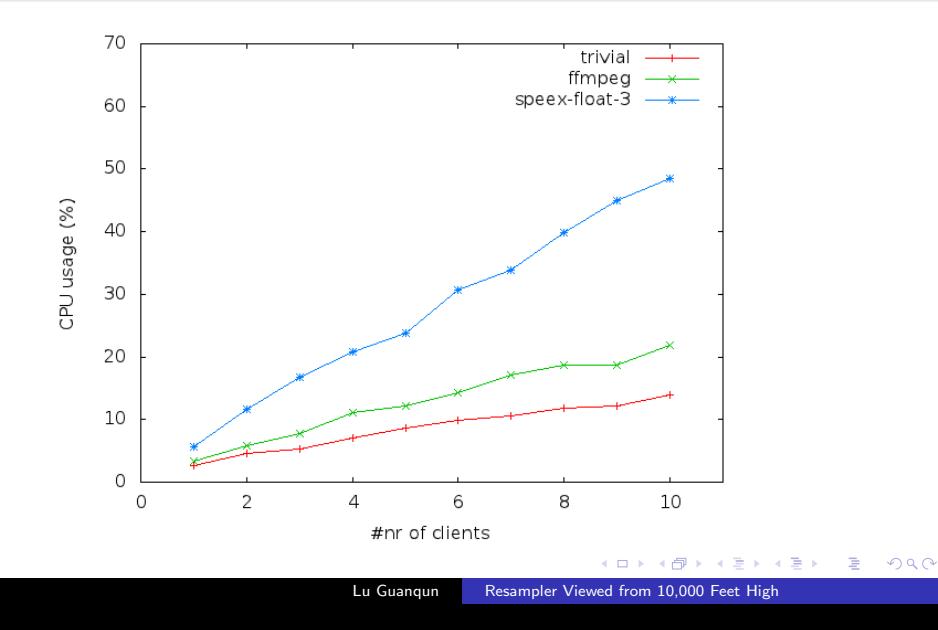

## Analysis

The default resampler method specified in PulseAudio takes a lot of CPU utilization, however it can be lowered to use 'trivial' or 'ffmpeg' respectively. Thus, CPU usage is about 70% and 56% off compared with the default CPU usage (down to 14% and 21%) with 10 clients connected!

What about the sound quality? As a normal user, I can't tell the differences. ;)

**Allen Market** 

つくい

# Closing

So we need to change the resampler method for PulseAudio in order to reduce CPU usage in later projects. Modify the line in /etc/pulse/daemon.conf :  $resample - method = trivial$ 

→ 手下  $\sim$ 

<span id="page-8-0"></span> $QQ$ 

[Experiment](#page-2-0) [Result](#page-6-0) [Summary](#page-8-0)

## Thank you!

Thank you!

Lu Guanqun [Resampler Viewed from 10,000 Feet High](#page-0-0)

4. 0. 3.  $\rightarrow$   $\Box$  医蛋白 医蛋白

<span id="page-9-0"></span>目